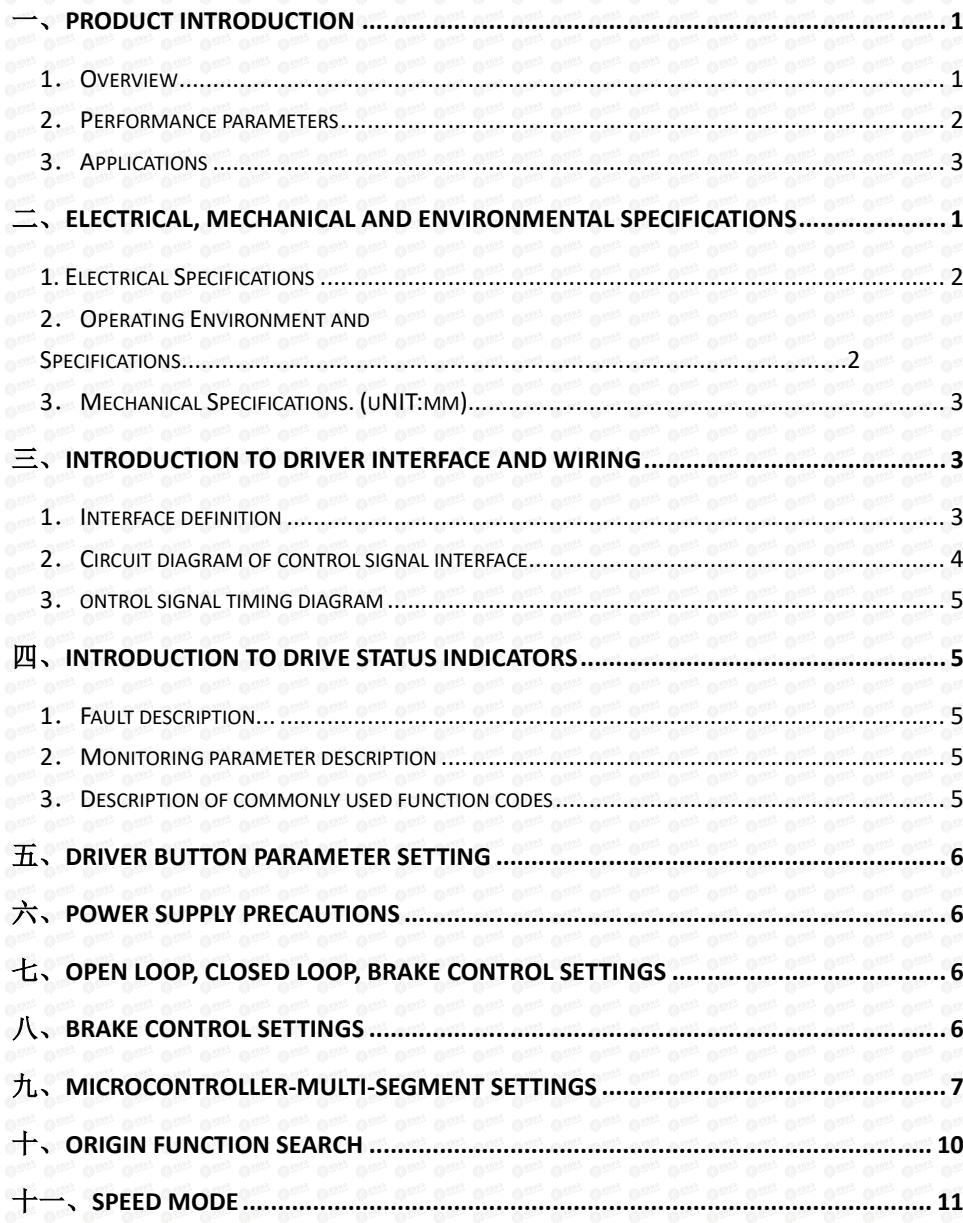

<span id="page-0-1"></span><span id="page-0-0"></span>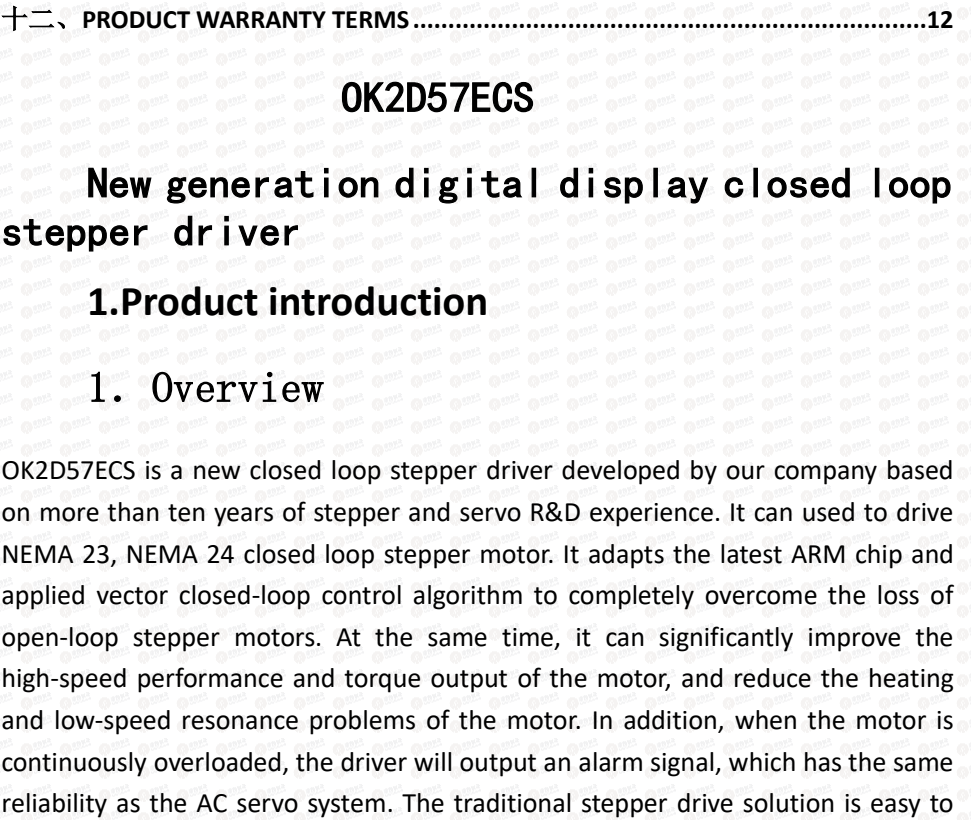

# **2**.**Performance parameters**

<span id="page-0-2"></span>which is only equivalent to 30-50% of the traditional AC servo system.

<span id="page-0-3"></span>◆ Built-in microcontroller function can replace PLC in most occasions, significantly reducing user costs.;

◆ Internally supports jog mode, open-loop/closed-loop option functions.

upgrade, and the cost is not much higher than that of the open-loop stepper motor,

Built-in smoothing filter function, external input can operate normally

without acceleration or deceleration;

- ◆ Adopts a new 32-bit motor control dedicated ARM smart chip;
- ◆ 4-digit LED digital tube display with 4 button operations, intuitive and easy to operate.;
- ◆ Adopt advanced vector current, speed and position closed-loop control algorithms;
- ◆ The current can be set arbitrarily (within the range of 0---6A);
- ◆ The standard motor comes with a 1000-line high-precision photoelectric or magnetic encoder.;
- ◆ Optocoupler isolation differential signal input, pulse response frequency up to 200KHZ.;
- ◆ Arbitrary microstep setting (200-60000) to meet all occasions;

It has protection functions such as overcurrent, overvoltage, overspeed overheating, and excessive tracking error;

### 3.Application:

Suitable for various small and medium-sized automation equipment and instruments, such as: engraving machines, wire stripping machines, marking machines, cutting machines, laser phototypesetting, plotters, CNC machine tools, automatic assembly equipment, etc. Particularly adapt to the applications desired with low noise, low heating, high speed and high precision.

### <span id="page-1-0"></span>二、**Electrical, mechanical and environmental specifications**

### 1.**Electrical Specification**

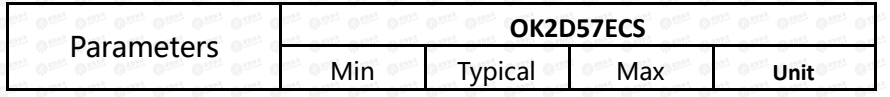

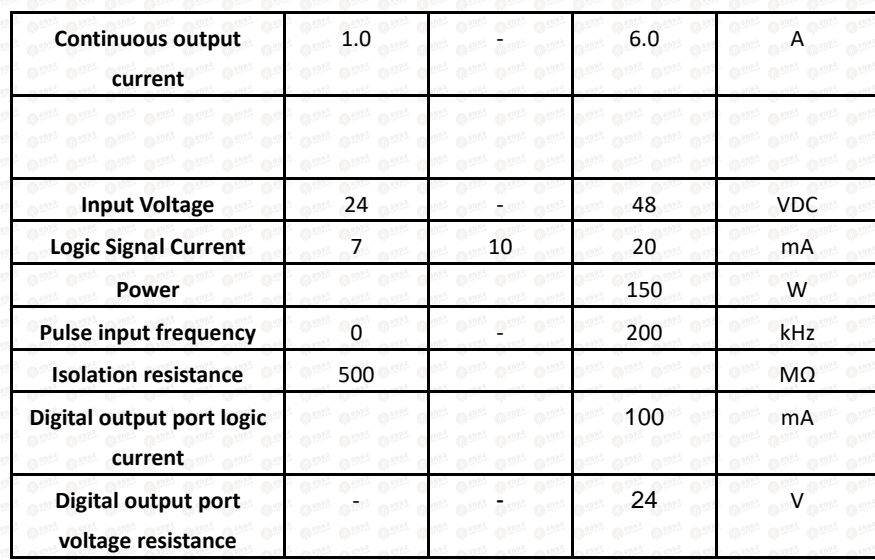

## <span id="page-1-1"></span>2.**Operating Environment and other Specifications**

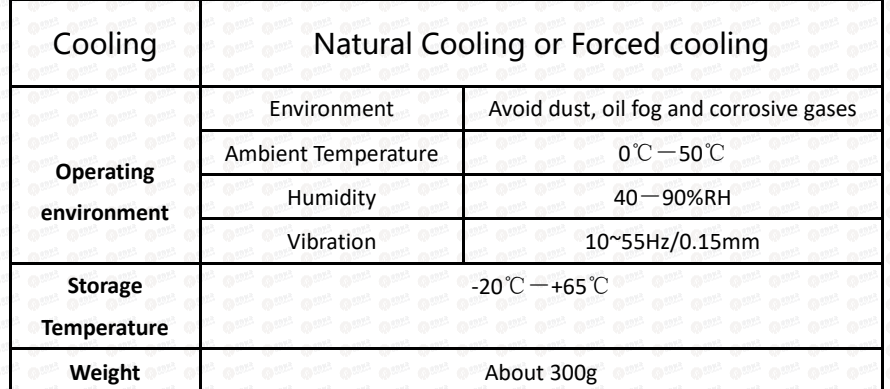

# <span id="page-1-2"></span>3.**Mechanical Specifications: (unit: mm [1inch=25.4mm])**

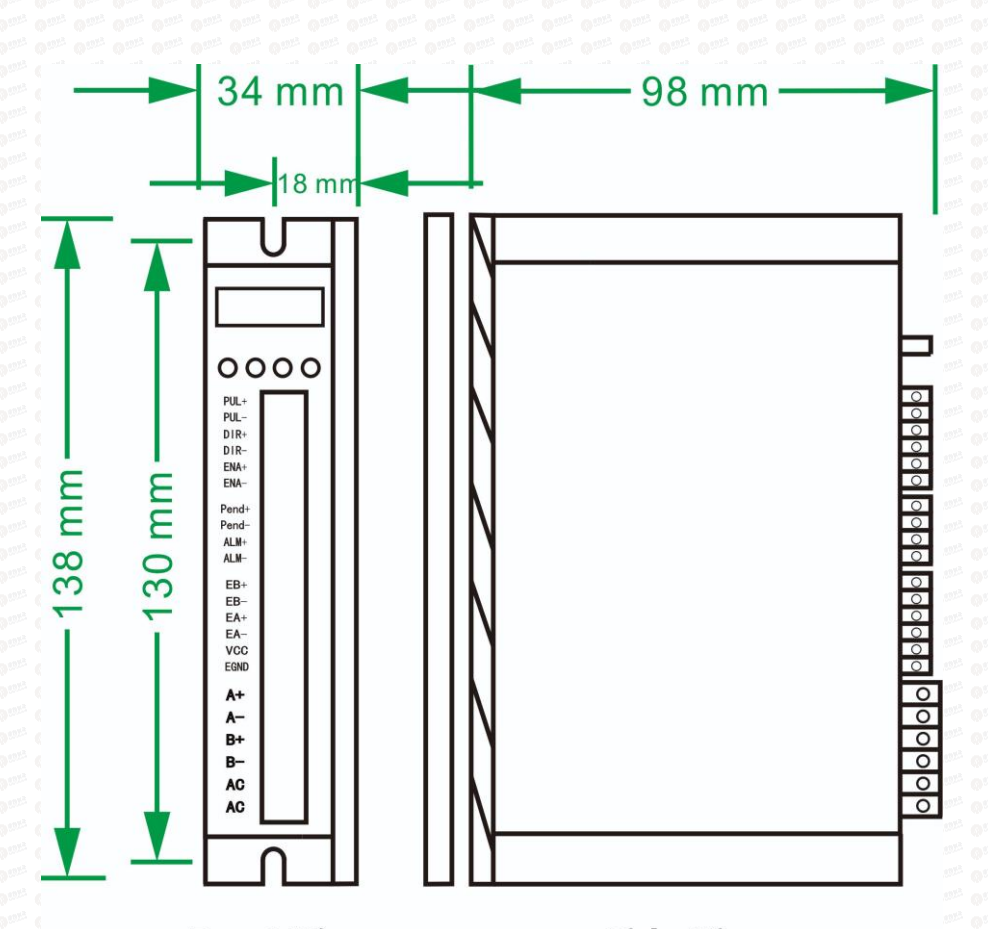

**Front View** 

**Side View** 

### 4.Methods of quick heat dissipation

 $(1)$  The reliable operating temperature of the driver is usually within 60°C, and the operating temperature of the motor is within 80°C;

(2) When installing the driver, please install it upright on its side to form strong air convection on the surface of the radiator. If necessary, install a fan close to the driver to force heat dissipation to ensure that the driver operates within a reliable temperature.

# <span id="page-2-0"></span>**3.Introduction to driver interface and wiring**

## <span id="page-2-1"></span>1. Interface definition

### **Motor and power input ports**

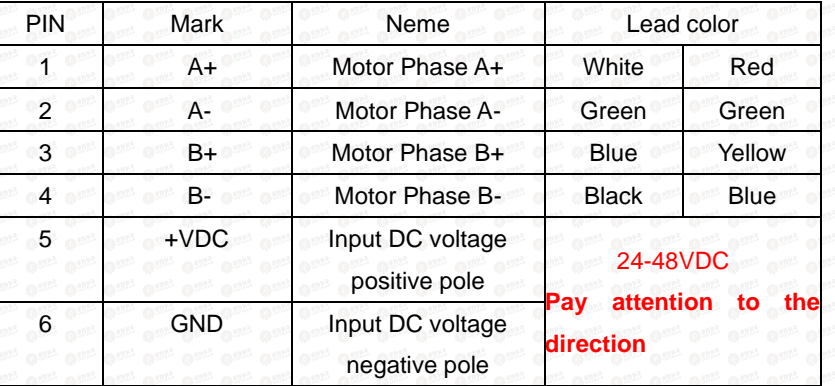

**Note: The closed-loop motor wiring must strictly follow the color definitions and cannot be wired at will.**

### **Encoder**:**Encoder signal input port**

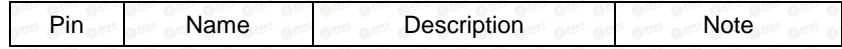

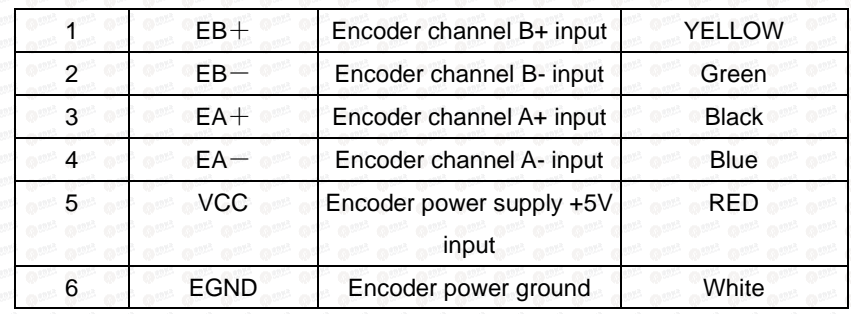

**Control Signal**:**Control signal port**

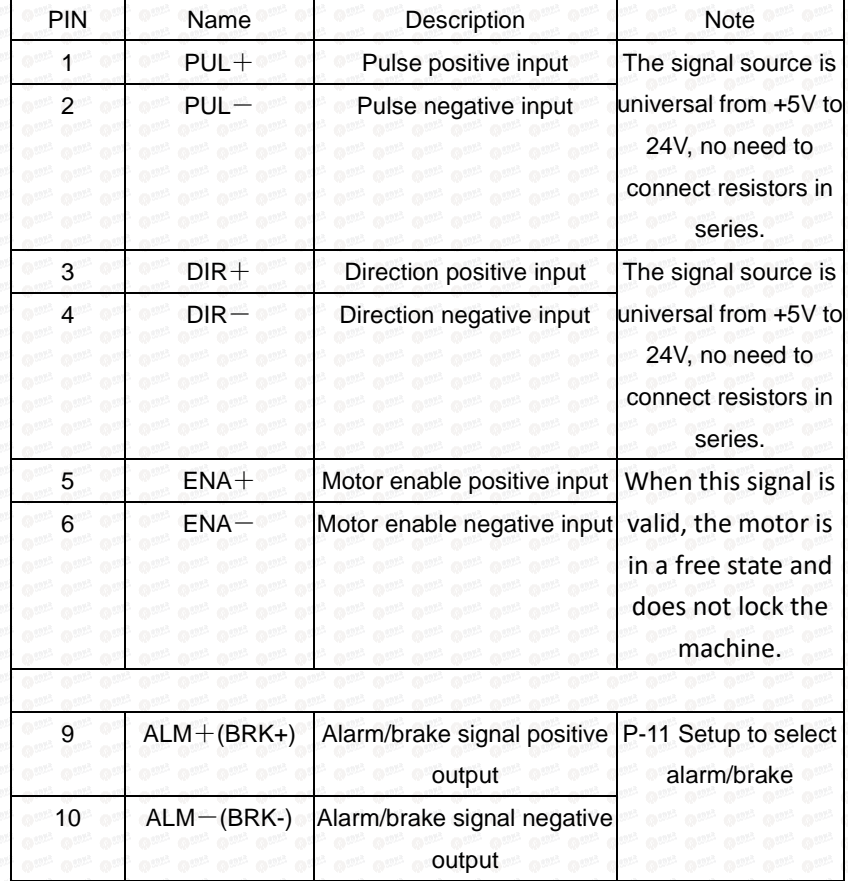

### 2.Control signal interface circuit diagram

<span id="page-3-0"></span>Control signal input and output interface circuit diagram, as shown in the figure.

(**1**)**Input signal connection**

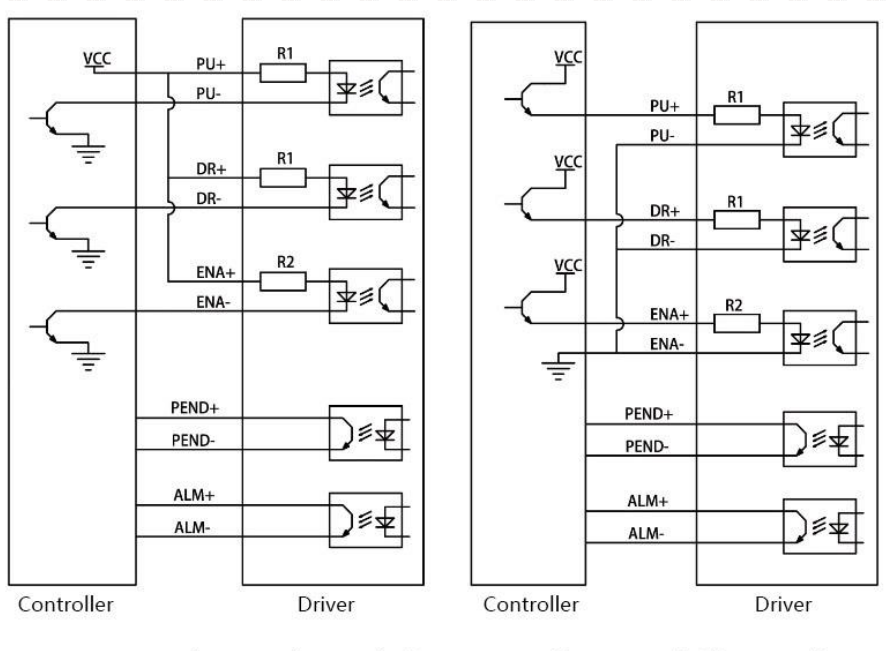

Common anode connection method

Common cathode connection

**Special note: This driver supports 5V-24V and does not require a series resistor!**

### (**2**)**When using differential input, please wire as shown below.**

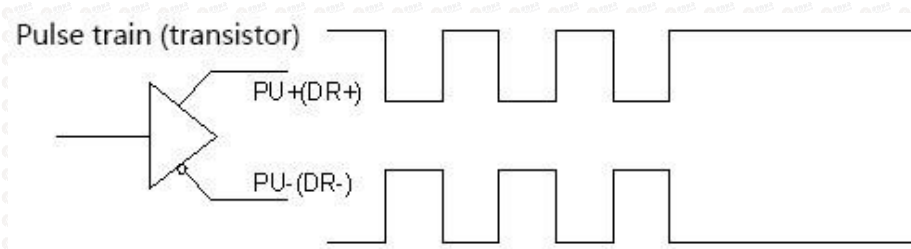

### <span id="page-4-0"></span>Pic 3(a) Differential mode control signal interface wiring diagram

### **3**.**Control signal timing diagram**

In order to avoid some malfunctions and deviations, PUL, DIR and ENA should meet certain requirements, as shown in Figure 4 below:

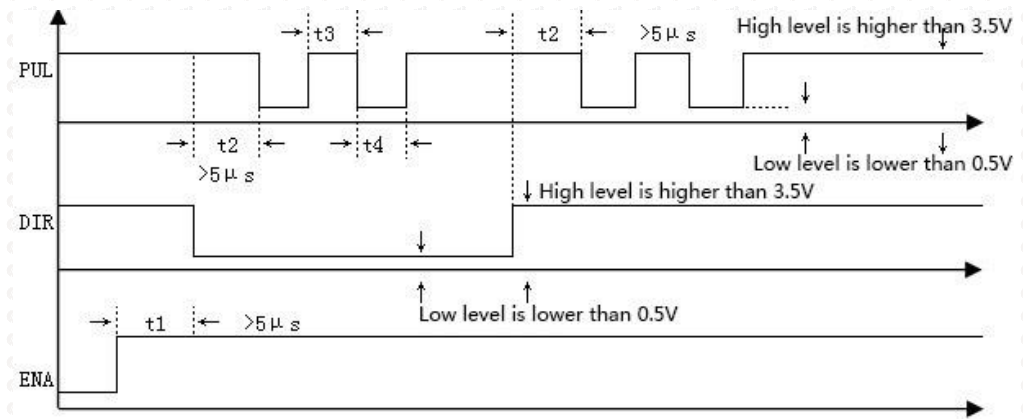

### Picture 4 Timing diagram

### Note:

- (1)  $t1$ : ENA must be ahead of DIR by at least 5ms. Usually, ENA+ and ENA- are NC (not connected).
- (2)  $t2$ : DIR must be ahead of PUL effective edge by 5ms to ensure

correct direction;

- $(3)$  t3: Pulse width not less than 2.5ms.
- <span id="page-4-1"></span> $(4)$  t4: Low level width not less than 2.5ms.

## **4. Introduction to drive status indicators**

### <span id="page-4-2"></span>**1**.**Fault description**

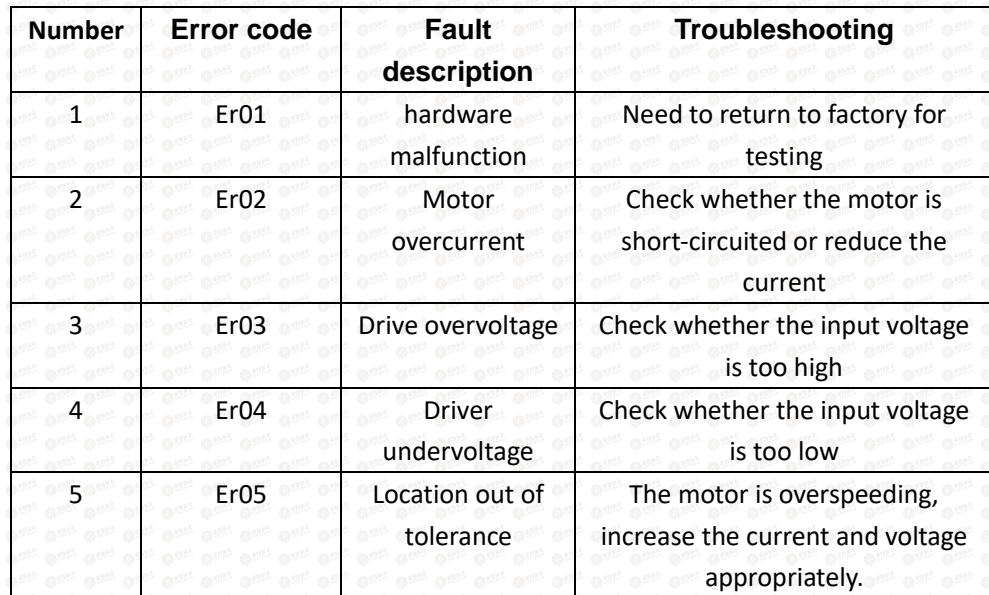

### **2**.**Parameter monitoring instructions**

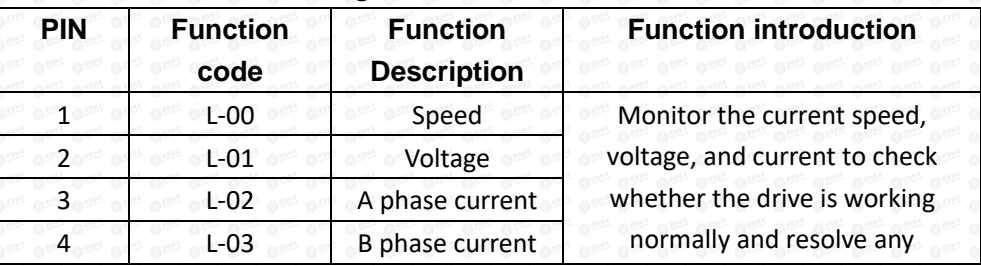

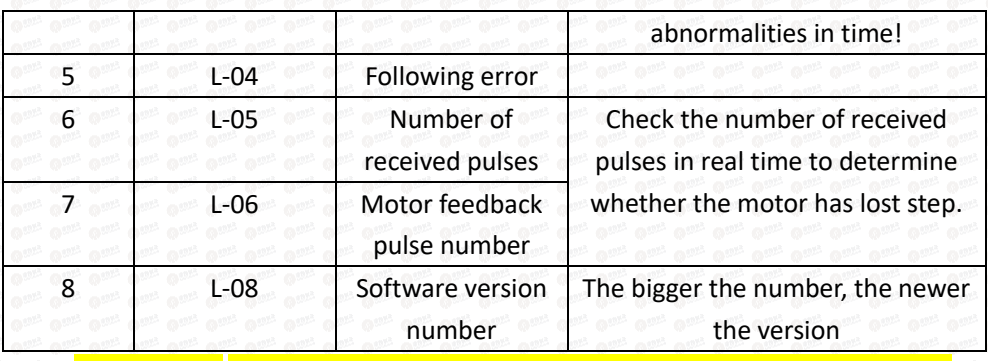

**Note**:**L-01 What is displayed is the DC voltage inside the driver**;

### **3**.**Description of commonly used function codes**

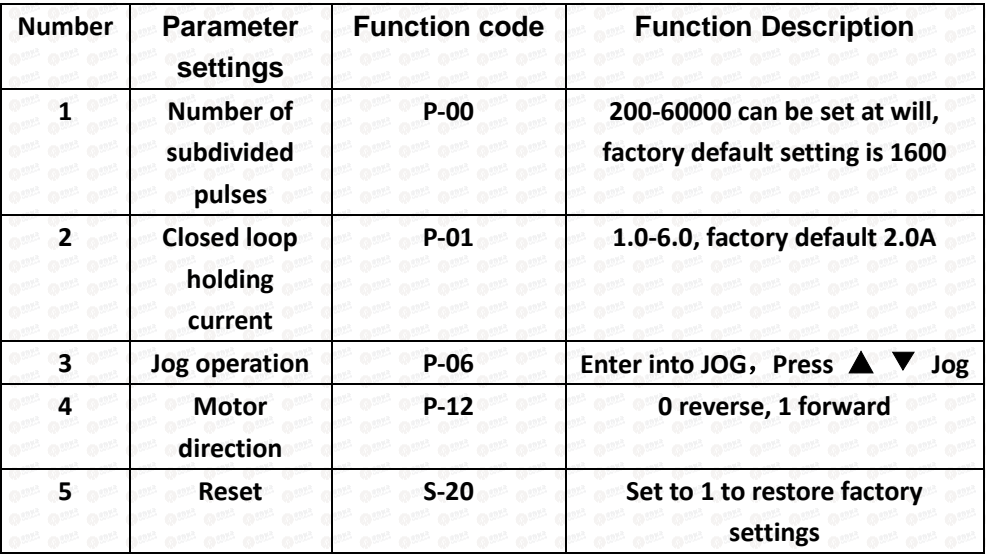

# <span id="page-5-0"></span>**5.Driver button parameter settings:**

The driver's operation panel consists of 4 LED digital displays and 4 buttons M, ▲, ▼, and ◀, which are used to display various system status, parameter settings, etc.

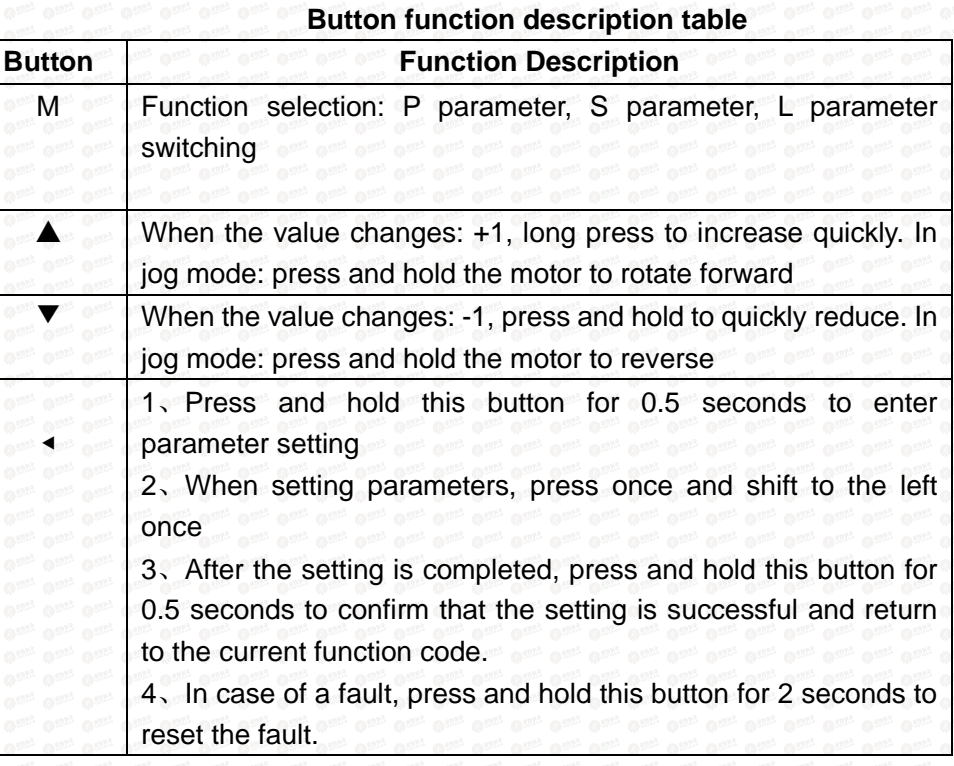

After the driver is powered on, the enable display is run, indicating that the motor is powered on and the driver is working normally. When the motor enable is turned off, stop is displayed.

### **Complete parameter menu**:

The driver provides 2 sets of parameters for user operation. The P parameter is used to set several general parameters of the driver. Parameter value (such as microstep resolution, lock current, motor type, etc.), S parameter is used to set the performance parameter index value of the driver.

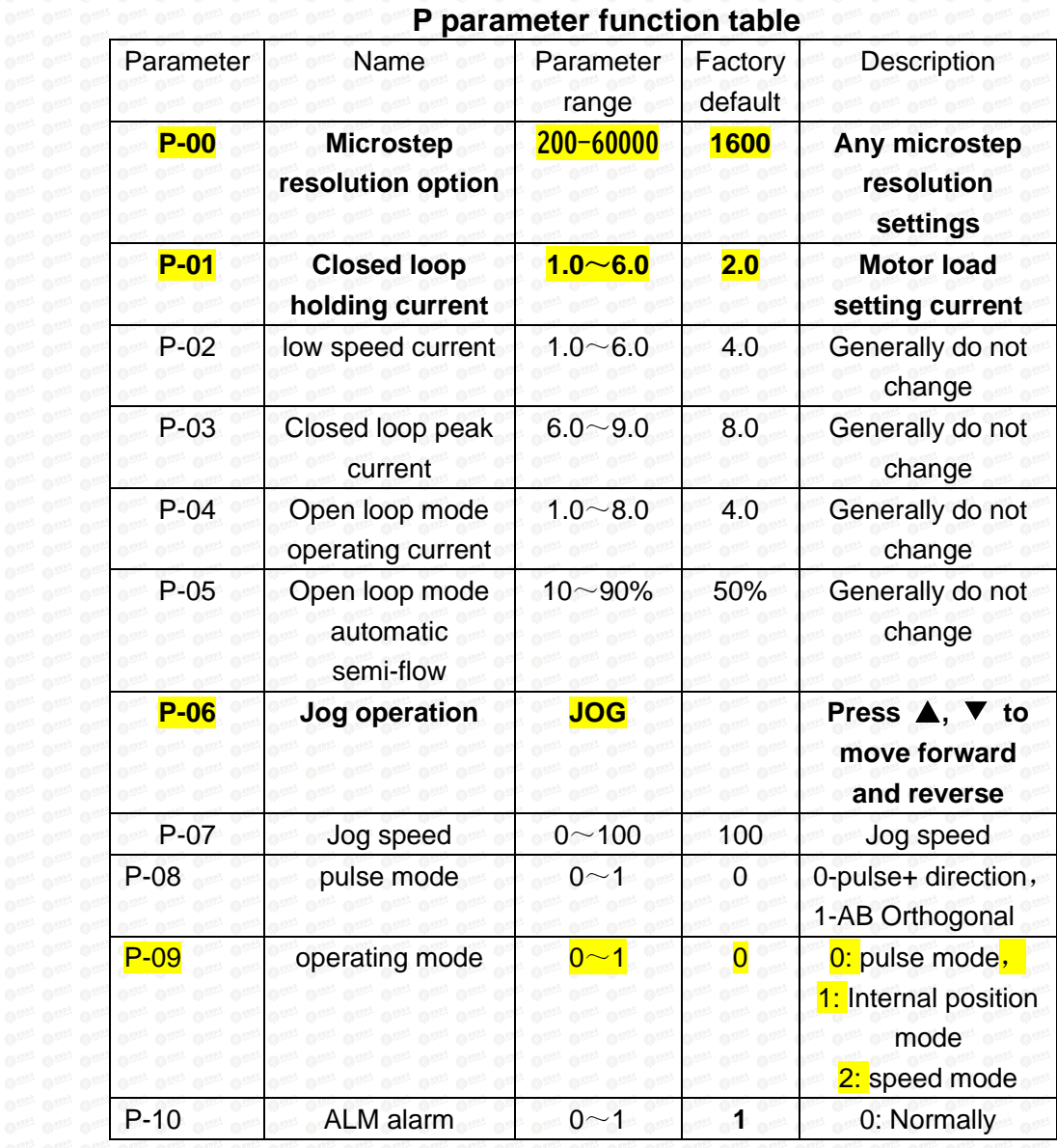

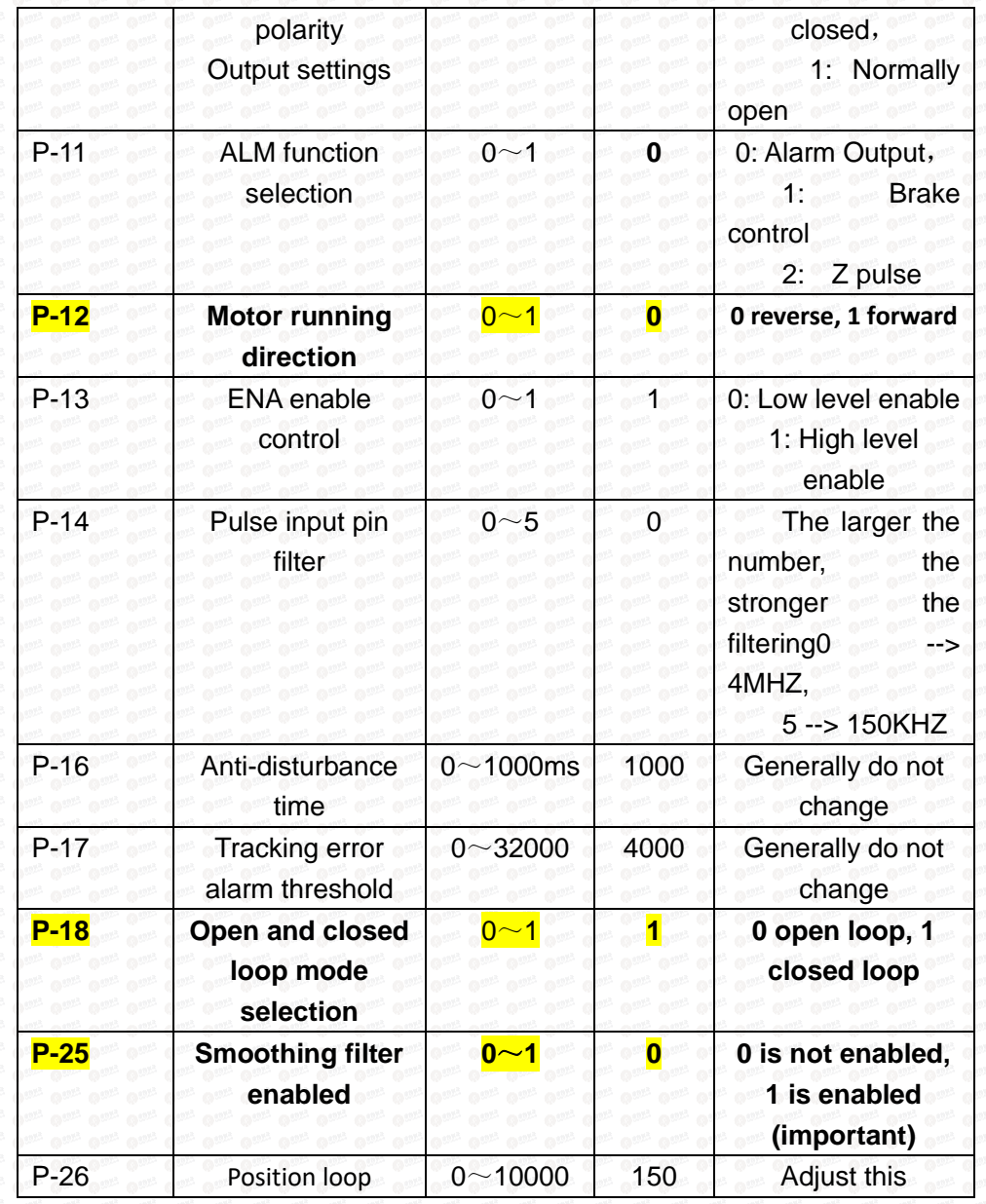

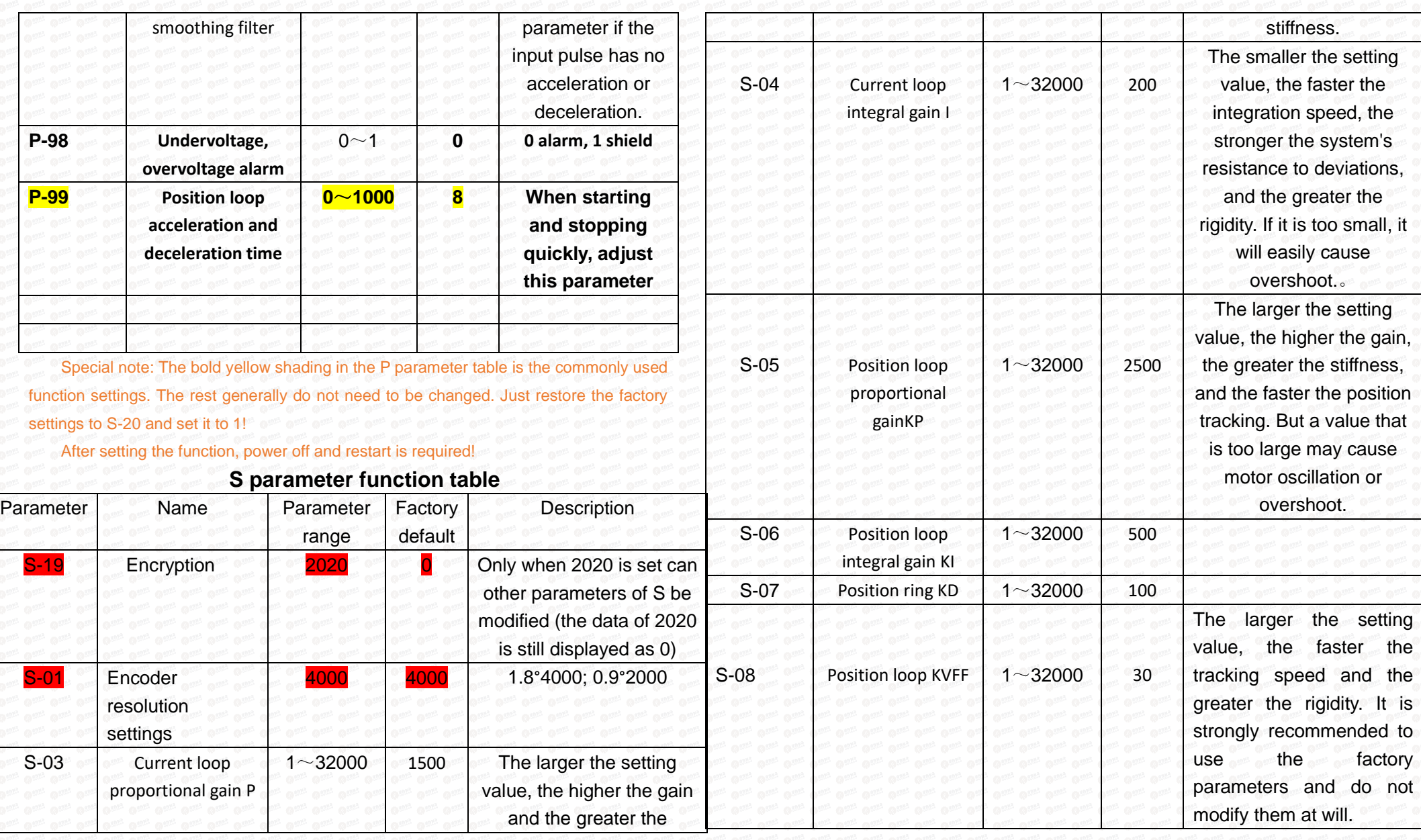

**March March 1** 

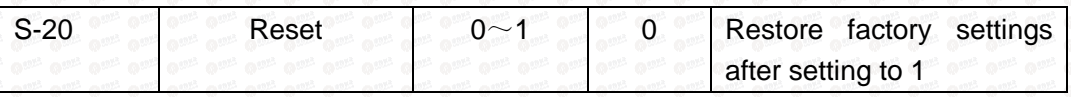

**Special note: The driver's factory default current loop parameters, position loop parameters, etc. are the optimum parameters for the matching motor, and customers generally do not need to modify them. If the customer's application environment is special, the parameters with \* can be modified under the guidance of professionals to achieve the best use results.**

**After setting the function, power off and restart is required!** Case 1: The user starts and stops quickly, brakes suddenly, and the motor shakes unstable when stopped. Set S-05 to 2000 and S-07 to 400 to achieve satisfactory results!

#### <span id="page-8-0"></span>**6. Power supply precautions**

The DC input voltage is DC24V~50V, and the power supply power is not higher than 150W. The higher the voltage input and the larger the current setting, the greater the motor torque and the better the high-speed performance. However, the motor generates more heat. In principle, as long as it meets the use, the smaller the current setting. The better.

Please note:

 $\overline{1}$  When wiring, pay attention to strictly follow the colors of the motors;

 $2)$ The driver must not be connected to 220V. The driver is DC, so pay attention to the direction;

 $3$ )The encoder power supply is provided by the driver and does not need to be powered separately;

4) The control signal wire and the motor phase wire cannot be entangled together, and it is better to add a shielding layer to the signal wire;

# **7. Open loop and closed loop settings**

This driver is a closed-loop driver can drive Nema 34 (86 x 86) stepper motor which must be equipped with a 1000-line encoder. The motor's operating performance can be greatly improved by more than 30% compared to open-loop.

When an unexpected situation occurs, such as encoder failure or poor contact of the encoder line, you can set P-18 to 0 (need to power off and restart) and turn on the open-loop mode to solve customer problems to the greatest extent.

## **8. Brake control settings**

When the motor is braked, the brake signal is controlled by the ALM alarm output pin.

 **Set P-11 to 1, P-85 power-on brake release delay time, P-86 alarm power-off delay time!**

**Press and hold left arrow to save Wiring method for motor with brake:**

Since the brake coil will generate a relatively large surge current when it operates, if the brake coil is directly connected to the output port of the driver, the optocoupler at the driver output port will be damaged, so a relay must be used as a relay control. Since the brake coil and relay are both inductive loads, it is recommended to add a freewheeling diode. Do not connect the diode in the opposite direction when wiring.

It is recommended that customers choose solid-state relays, then you don't need to use freewheeling diodes. The advantages of solid-state relays are: fast response, no need for freewheeling diodes, and no sound when powered on.

The wiring of the brake and relay is as shown below:

**Stepper Motor** Electromagnetic Driver brake relav PG BRK+  $A+$  $A - B - B$ M  $+2.4V$ **BRK-** $B -$ **Brake** 图 -24V Power Supply Electromagnetic brake relay normally open contact

# **9.Microcontroller-multi-segment setting instructions**

<span id="page-9-0"></span>Multi-segment position means that the driver stores 8-segment position instructions internally, and the displacement, maximum operating speed, and acceleration and deceleration time of each segment can be set separately. The waiting time and connection method between each section can also be selected according to actual needs.

The time interval between each group of positions is determined by P-66~P-73, and

the number of cycles is determined by P-49. If the time interval is 0, it will switch to the next group of operations when the speed is the highest. If P-49=0 at this time, the cycle will continue. If you need to trigger the operation through the input terminal each time after the multi-segment setting is completed, instead of running according to the set time interval, please set P-19 to 1.

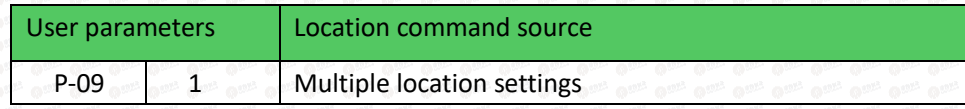

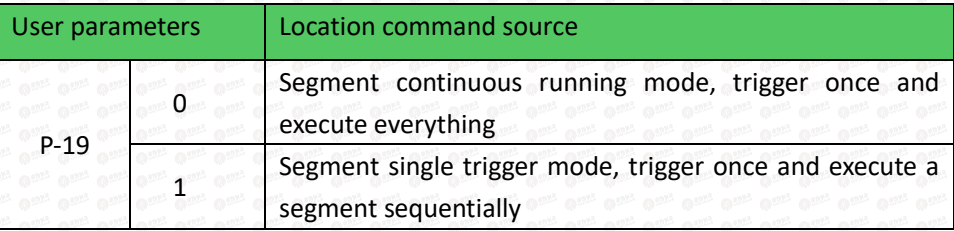

#### Multi-position position external input trigger mode selection.

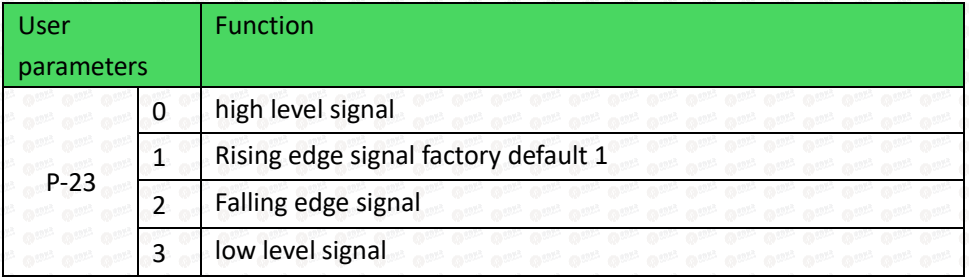

The multi-segment position mode can be set to relative mode and absolute mode according to P-28.

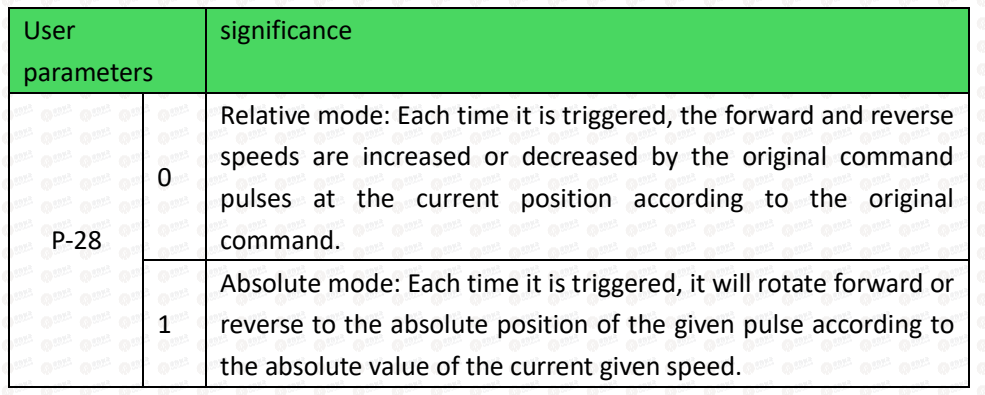

Absolute type and relative type are widely used. Users can easily complete periodic operation by using the table above.

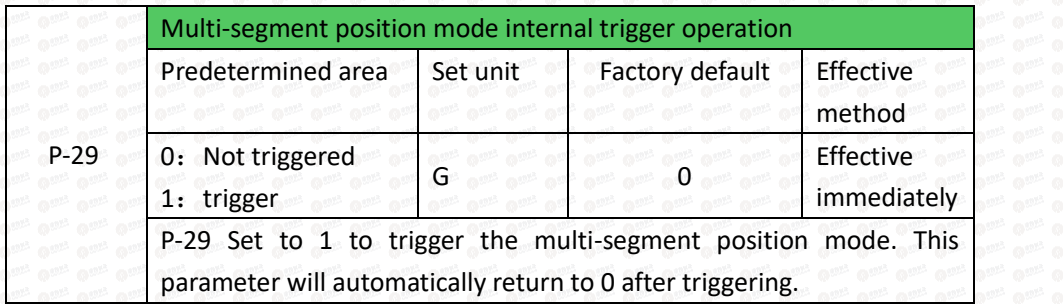

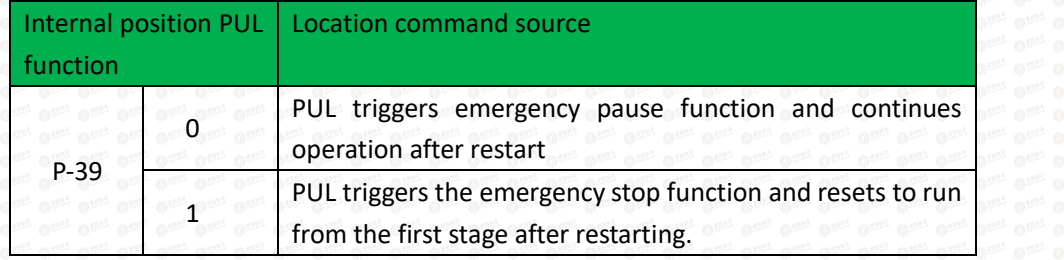

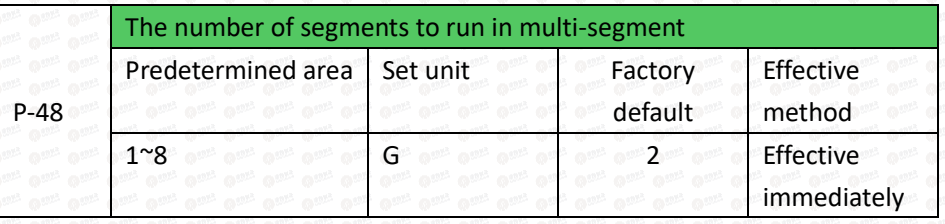

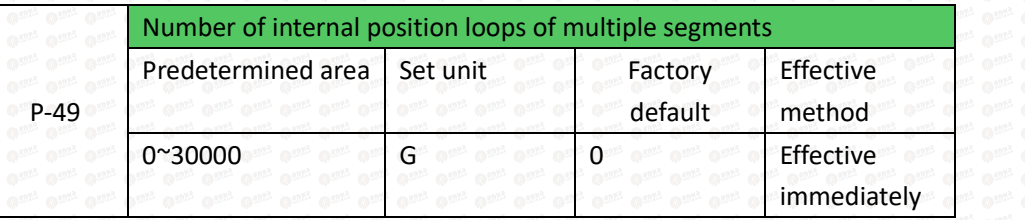

### External port function description

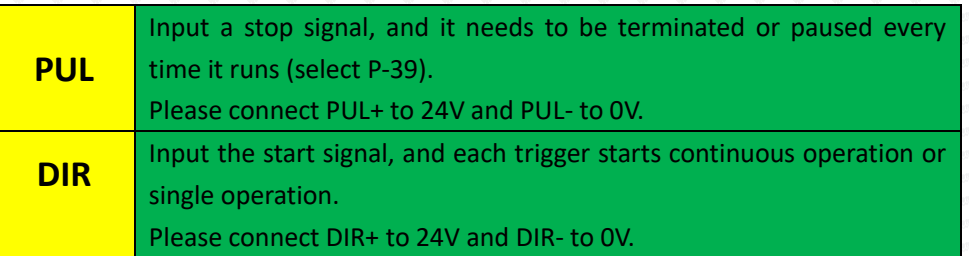

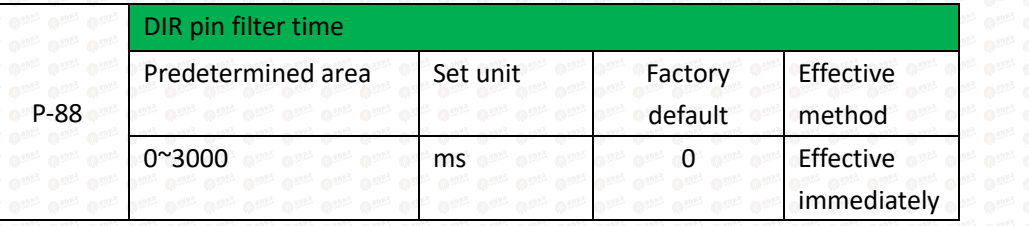

The 8-segment position inside the multi-segment position mode can have different acceleration and deceleration settings according to actual needs. The relevant function codes are as follows:

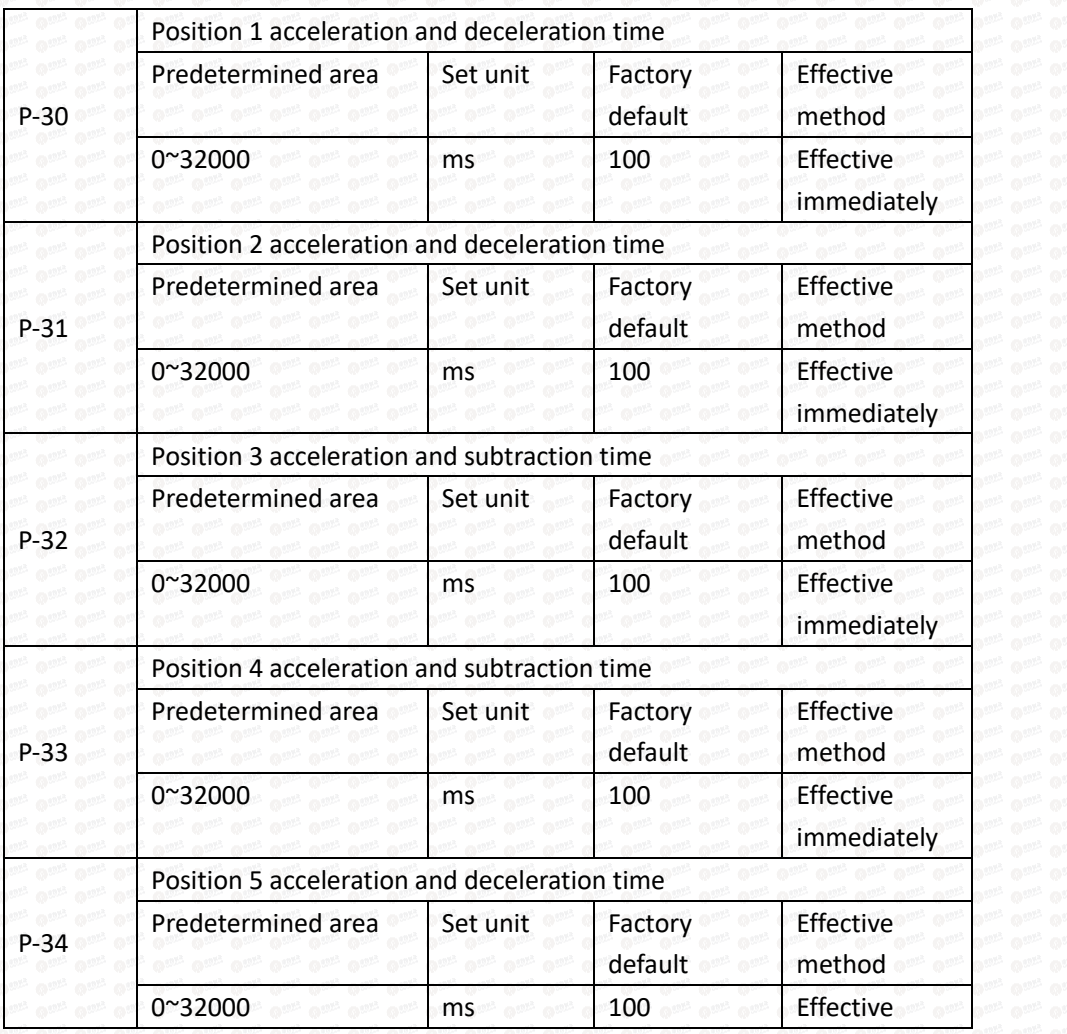

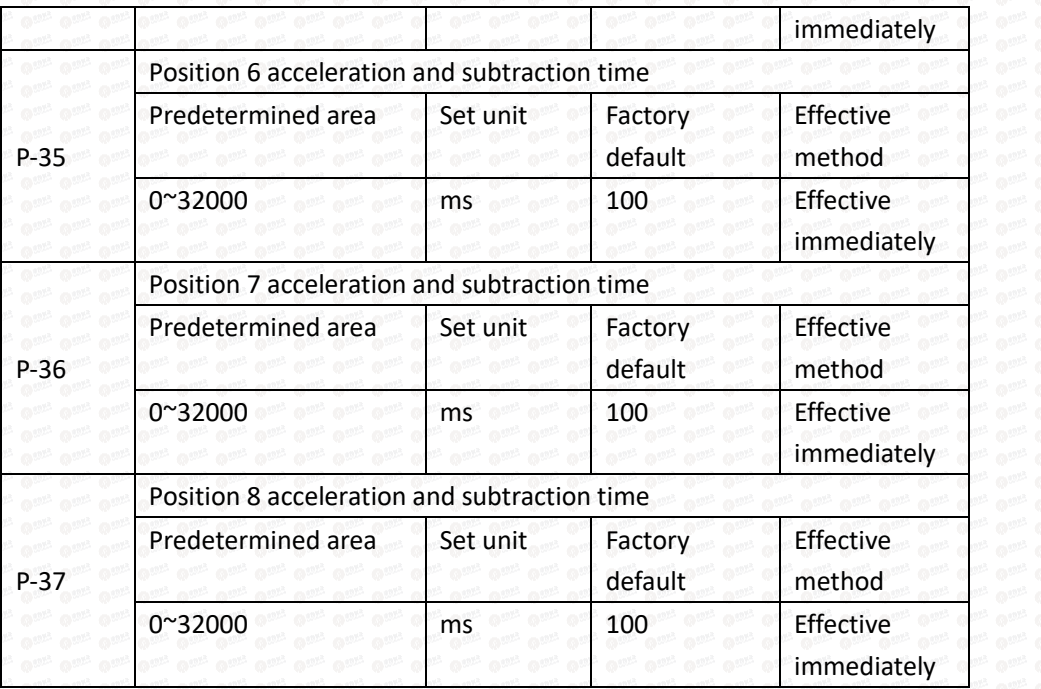

The 8-segment position inside the multi-segment position mode can be set at different speeds according to actual needs. The relevant function codes are as follows:

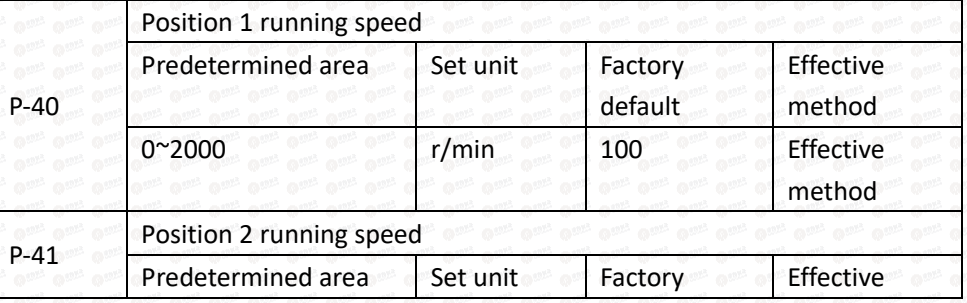

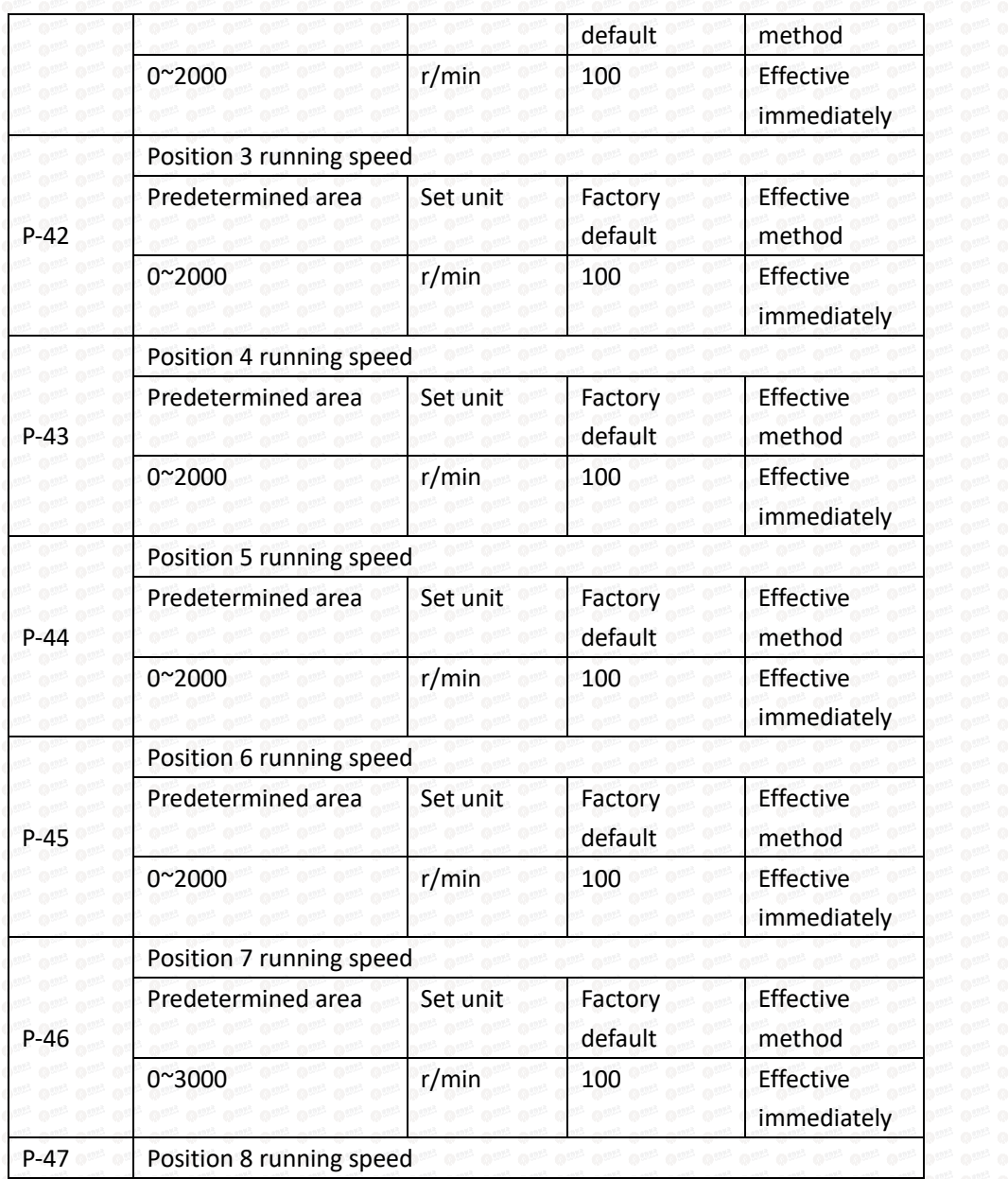

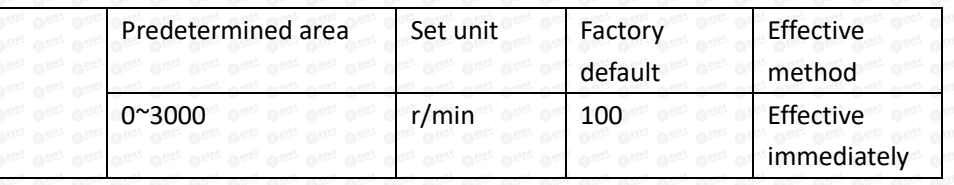

The 8-segment position in the multi-segment position mode can be set to continuous operation according to actual needs, that is, a multi-segment position cycle, in which the position, acceleration and deceleration time and interval time of each position can be set according to different needs. The relevant function codes are as follows:

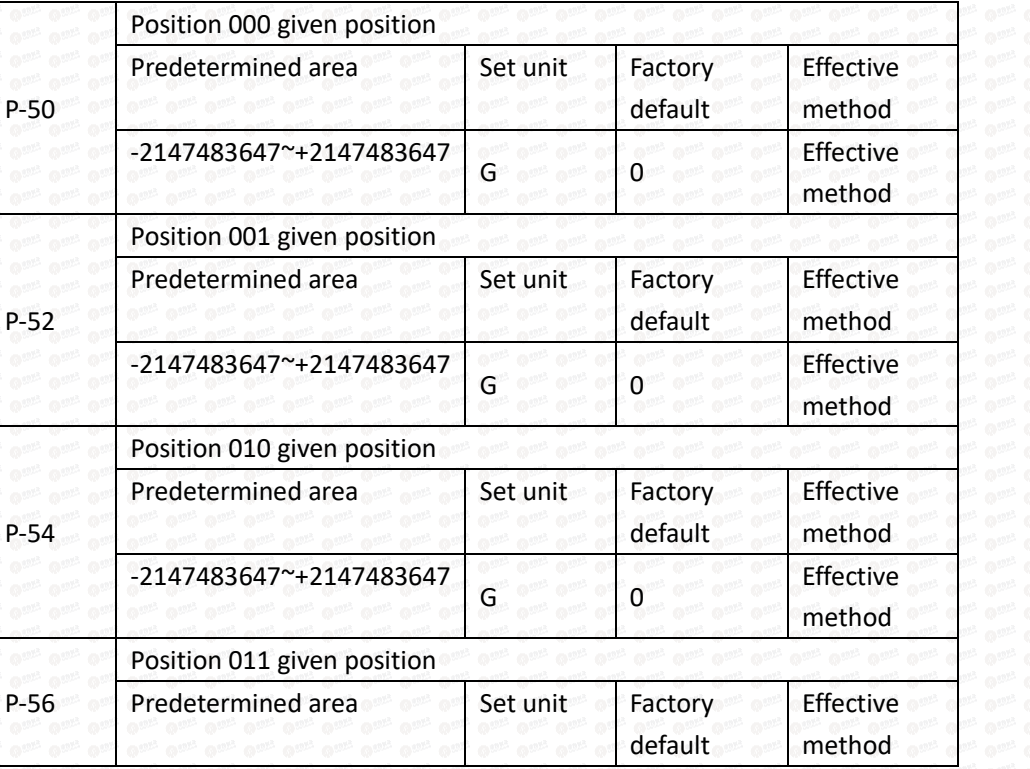

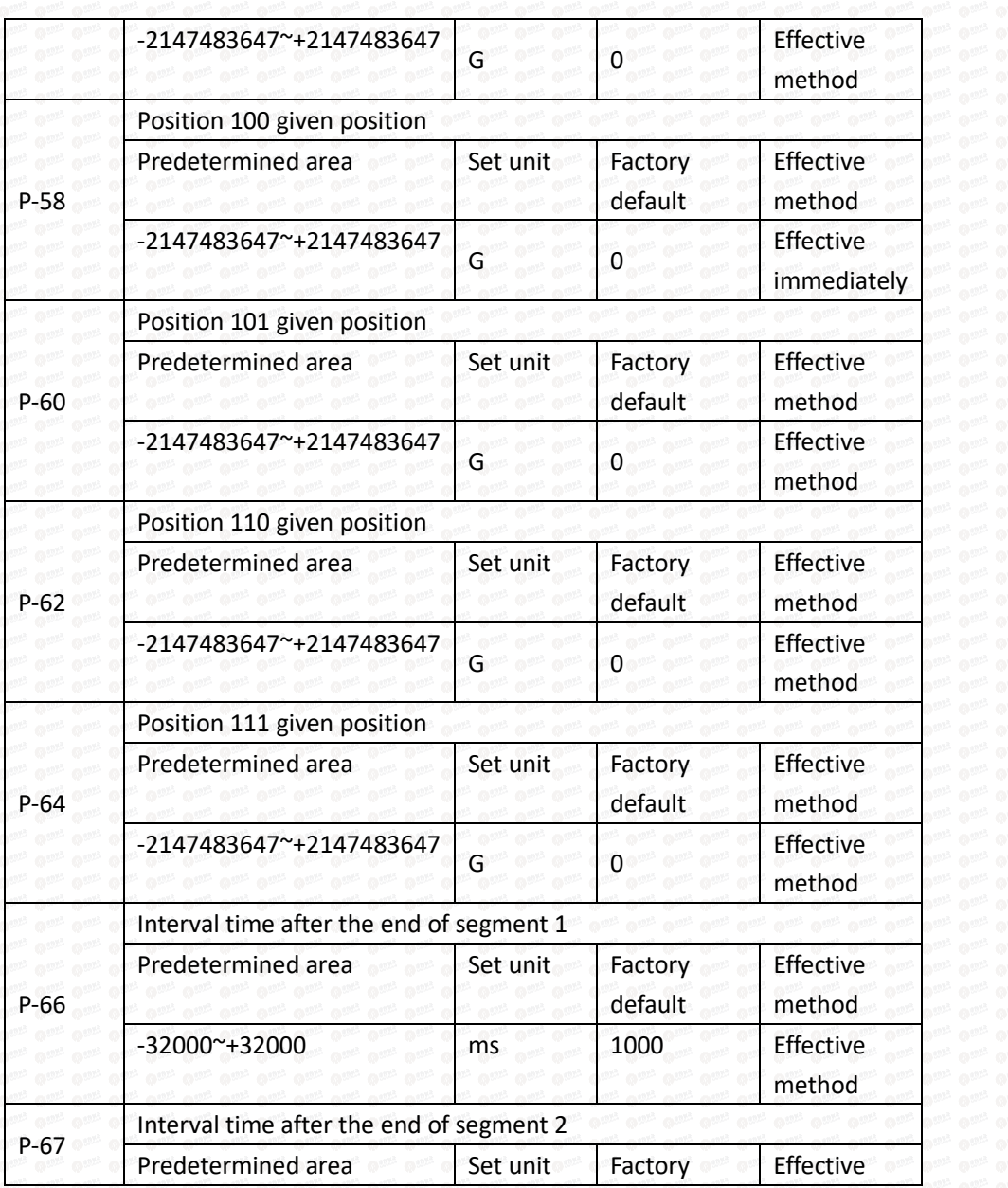

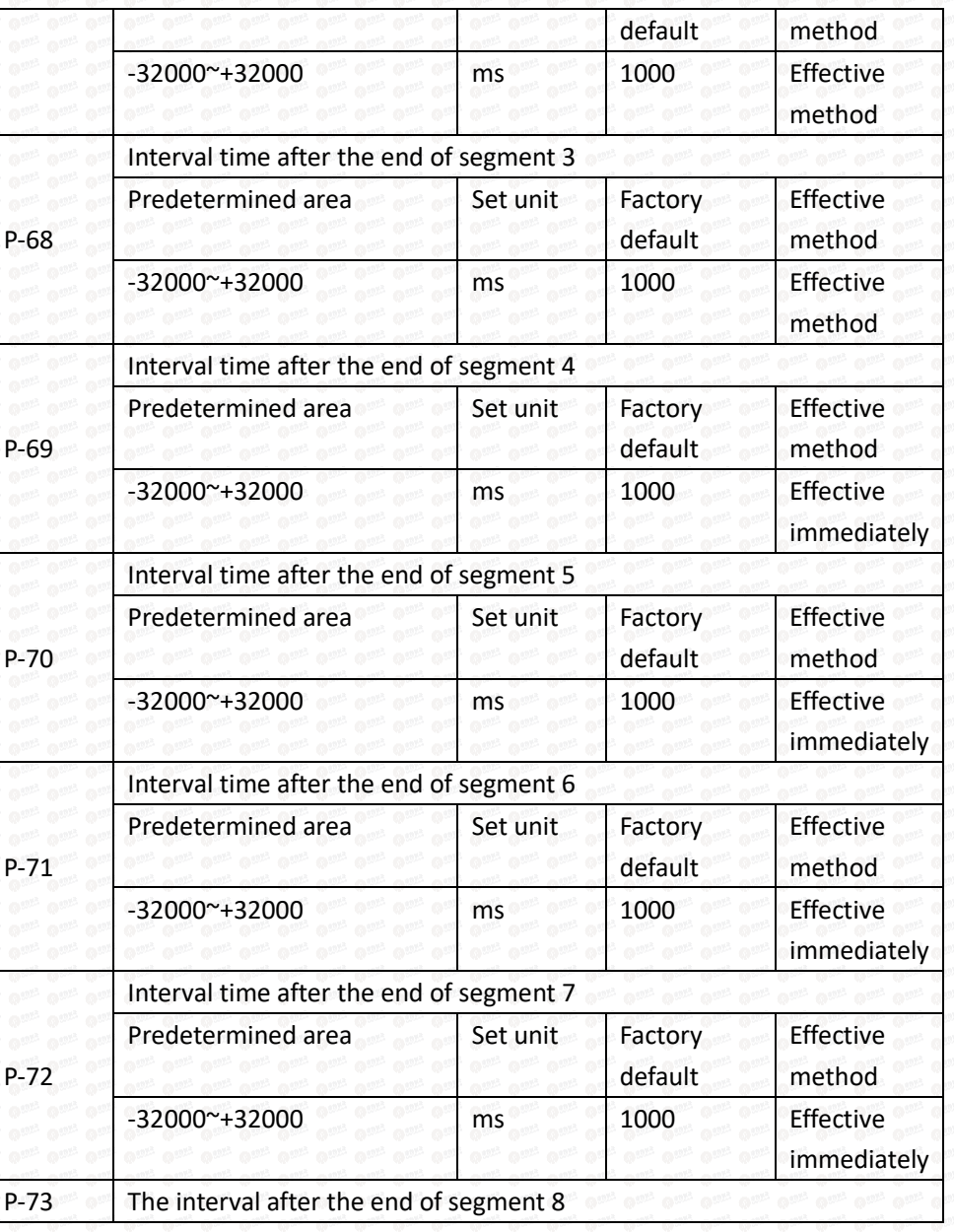

ം കാര്യങ്ങളില് പ്രതിക്കുന്നത്.<br>പ്രതിക്കുന്ന പ്രതിക്കുന്ന പ്രതിക്കുന്ന പ്രതിക്കുന്ന പ്രതിക്കുന്നത്. പ്രതിക്കുന്ന പ്രതിക്കുന്ന പ്രതിക്കുന്ന പ്ര

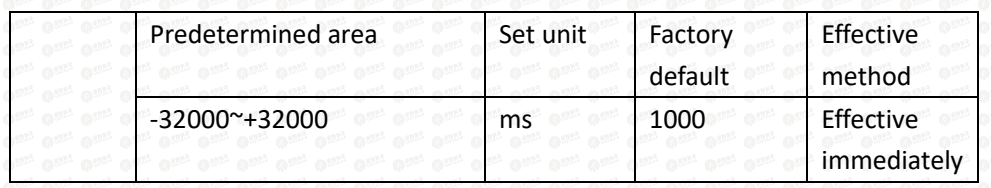

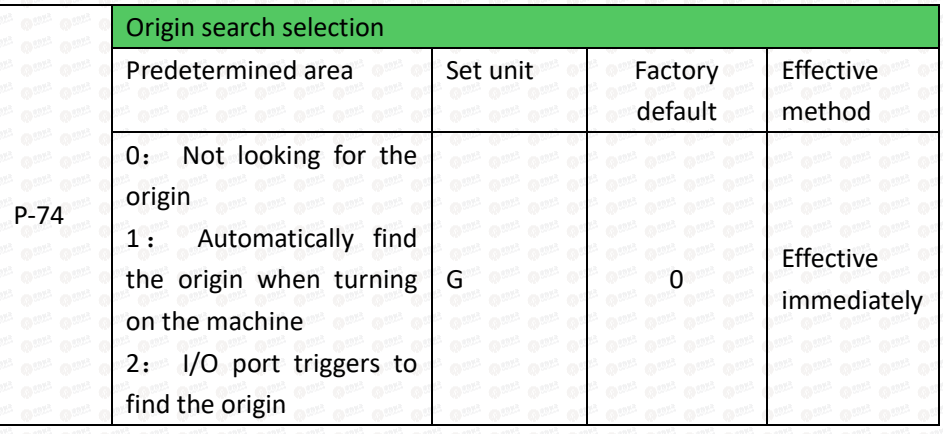

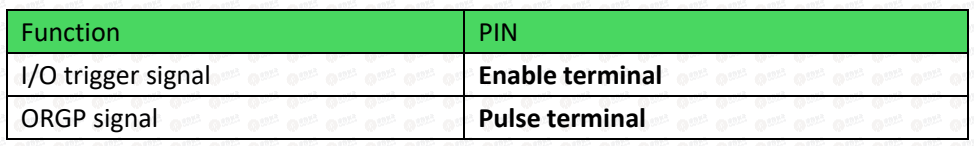

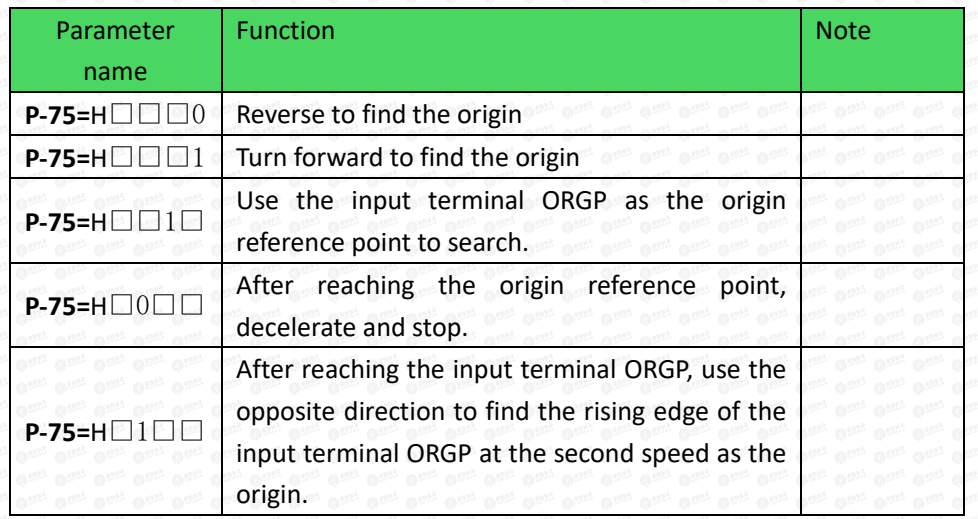

# **10.Origin function search**

# 1.Features

2.When using the origin return function, you can use the input contact ORGP (external detector input terminal) as the origin reference point, and you can use forward search or reverse search.

3.User parameter settings

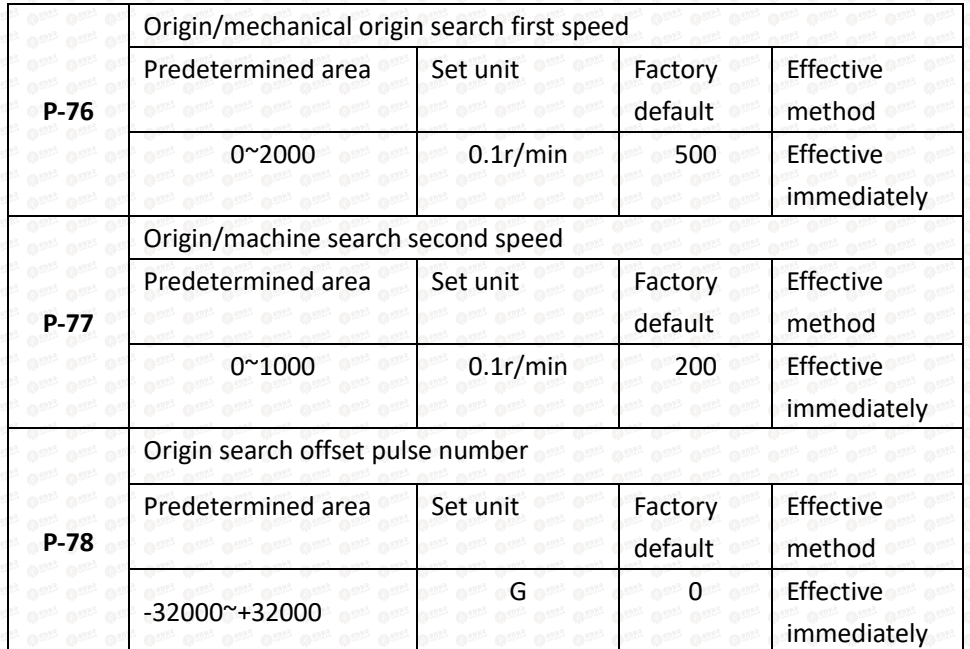

# **11**、**Speed mode**

Speed mode is mostly used in the precision CNC machining industry. Users can select the mode through P-09 and make different settings according to different occasions.

### User parameter settings

Digital setting refers to storing the set speed value through function code P-93 or P-94 or P-95 and using it as a speed command.

### $(1)$  Digital given speed mode

There are two application methods for digital given speed mode: the first is for the user to set different speed command values in the P-93 or P-94 or P-95 function code before making an action, and then pass the pulse, Direction The terminal performs speed switching; the second is to use communication methods to change the value of the function code.

### A: User related parameters

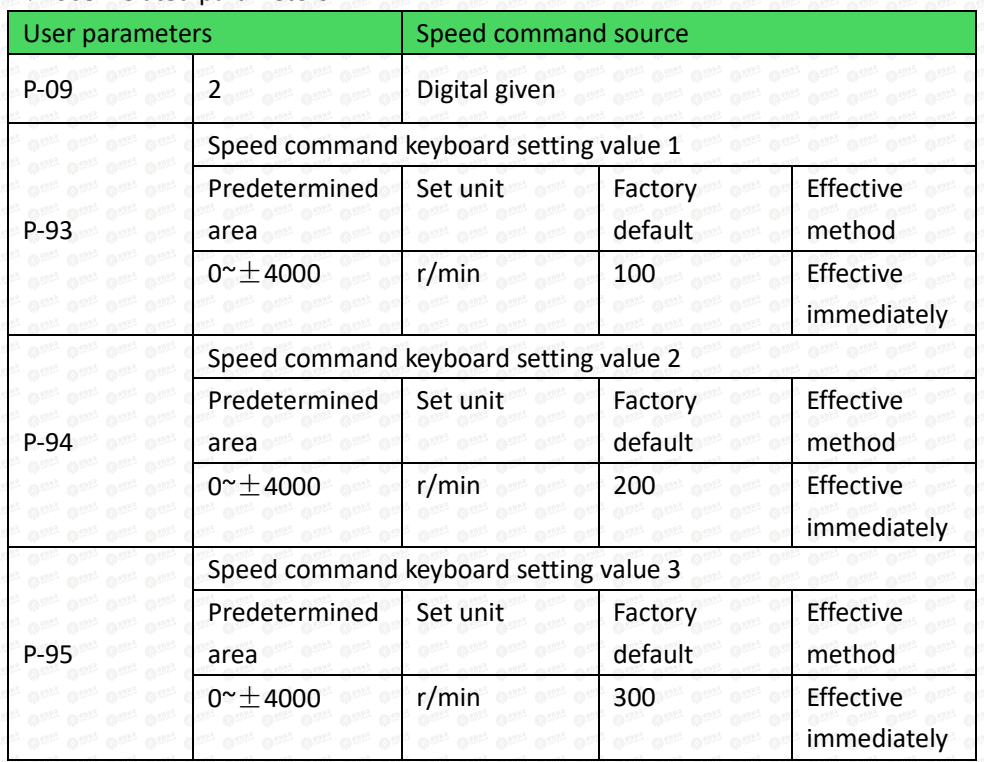

B: Input signal setting, use the following input signals to switch the operating speed.

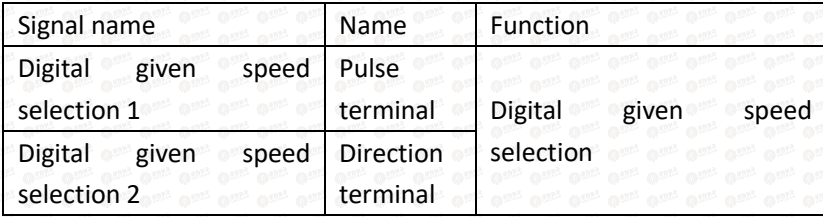

C: Digital given speed operation

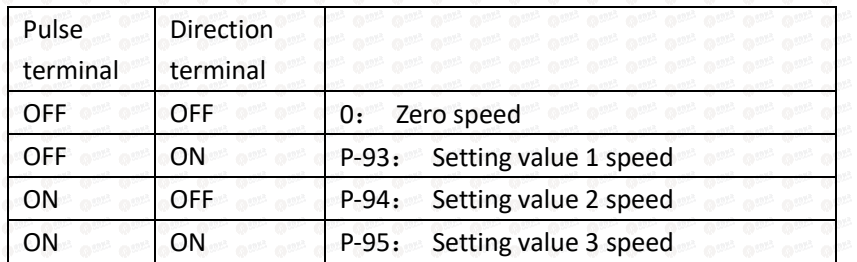

**If external terminals are not needed, it will run automatically after power-on. Set P-96 to 1, and then the speed at this time is specified by P-93.**。

### **Command ramp function settings**

The ramp function control function refers to converting a large-changing speed command into a relatively smooth constant acceleration and deceleration speed command, that is, by setting the acceleration and deceleration time to achieve the purpose of controlling acceleration and deceleration. In the speed control mode, if the given speed command changes too much, the motor will jump or vibrate violently. If the acceleration and deceleration time of the soft start is increased, the motor can start smoothly and avoid the above situation. Mechanical parts are damaged.

#### User parameter settings

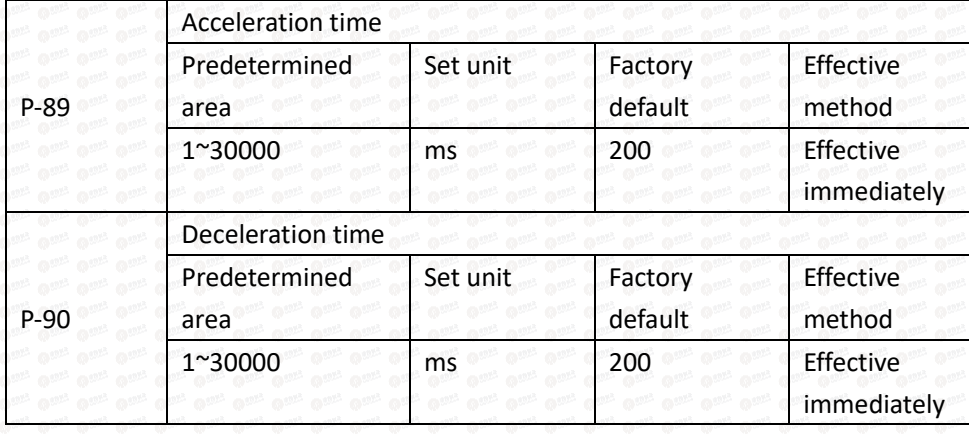

### **S-curve smoothing function**

During the acceleration and deceleration process, since acceleration and deceleration changes such as starting and stopping will cause impact, it is necessary to add an S-curve acceleration and deceleration command to the speed command, that is, by adding an arc to the acceleration and deceleration slope to make the servo motor run more smoothly. .

 $(1)$  User parameter settings

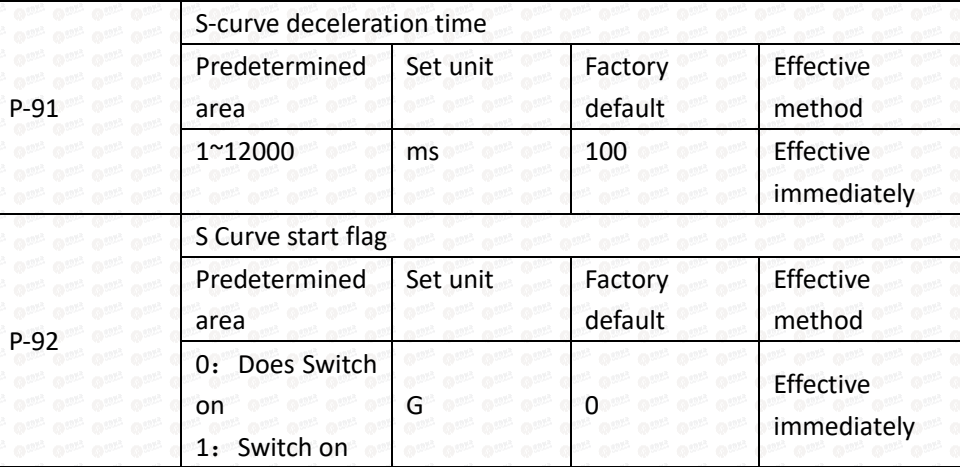

### **12**、**Product warranty terms**

#### 1.One year warranty

Our Company warrants its products against defects in materials and workmanship for a period of 12 months from

shipment out of factory. During the warranty period, We will either, at its option, repair or replace products which proved to be defective.

### 2. Not covered by warranty

The above warranty does not extend to any product damaged by reasons of improper or inadequate handlings by customer, improper or inadequate customer wirings, unauthorized modification or misuse, or operation beyond the electrical specifications of the product and/or operation beyond environmental specifications for the product.

### 3.Maintenance process

If it is necessary to repair the product, it will be handled according to the following process:

 $(1)$  Before shipping, you need to call the agent to obtain the return permit number.;

(2)A written description is attached with the product, explaining the fault phenomenon of the drive being returned for repair; the voltage, current and usage environment when the fault occurred; and the name, phone number and mailing address of the contact person.

(3) Please pay the postage first and send it to the company's location or designated repair point. The company refuses to accept any express freight collect.

### 4.Warranty limitations

We make no other warranty, either expressed or implied, with respect to the product. We specifically disclaim the implied warranties of merchantability and fitness for a particular purpose. Some jurisdictions do not allow limitations on how long and implied warranty lasts, so the above limitation or exclusion may not apply to you. However, any implied warranty of merchantability or fitness is limited to the 12-month duration of this written warranty.

### 5.Maintenance requirements

When returning for repair, please fill in the "Maintenance Report" truthfully to facilitate repair analysis.